## FAQ – Frequently Asked Questions

## Como Incluir Rdmake no Menu através do Configurador

**AT001 – Ata de Reunião**

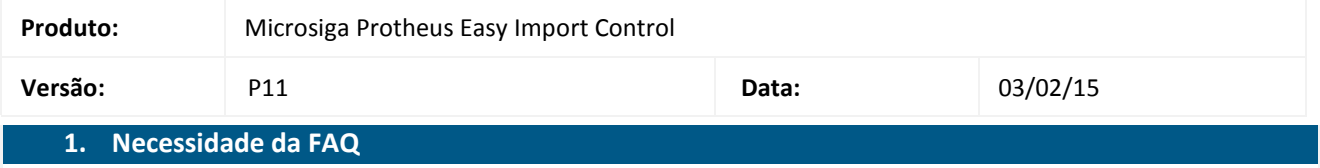

A FAQ tem como objetivo disponibilizar para os analistas e clientes informações importantes, que possam contribuir no entendimento de como incluir rdmake no menu através do Configurador (SIGACFG).

## **2. Inclusão de Rdmake no Menu através do Configurador**

- 1. No Configurador (SIGACFG), acesse Ambiente/ Cadastros/ Menus;
- 2. Desmarque a opção "Todos os menus" e selecione somente o SIGAEIC. Clique no botão de confirmação;
- 3. Na coluna da direita (novo menu) selecione a opção "Miscelânea" e clique no botão "Novo Item";
- 4. Coloque a descrição em português (Ex: TESTE);
- 5. No campo programa coloque o nome do programa; no módulo selecione "Easy Import Control" e no campo Tipo coloque "Função de Usuário";
- 6. Na coluna "Tabelas" marque a SWD;
- 7. Após isso clique no botão de confirmação, o sistema exibirá uma tela chamada "gerar menu": digite um nome para o arquivo (ex: TESTE) e clique no botão "Gerar";
- 8. Vá até a pasta \System, faça um backup do arquivo sigaeic.xnu numa pasta à parte e depois renomeie o arquivo gerado como sigaeic.xnu;
- 9. Acesse o EIC e execute a opção.